**Pesktop-Bundle für 99,90€** (statt 119,50 €)

**DIY Pi Desktop • Raspberry Pi 3 B • Original-Netzteil • 16 GB microSDHC • inkl. Versand** 

**www.ctspecial.de**

**2017** 

# **Raspi-Projekte** *[Raspberry](#page-3-0) Pi Raspberry Pi*

### **auch für Raspbian Stretch**

**Google Assistant selbstgebaut Raspi als Endoskop-Kamera Badezimmerspiegel als Infozentrale**

## **Raspi zu Hause**

**Stromverbrauch analysieren Türklingel im Heimnetz Raspi-Internetradio**

## **Raspi für Einsteiger**

**Grundlagen zum sofort Loslegen**

# **Gaming mit dem Raspi Stark aktualisierte**

**Arcade-Spieleautomat für den Partykeller Gamer-Konsole c'tSuperSystem64**

## UNABHANGIG IN JEDER HINSICHT: c't als Heft und digital auf jedem Gerät lesen

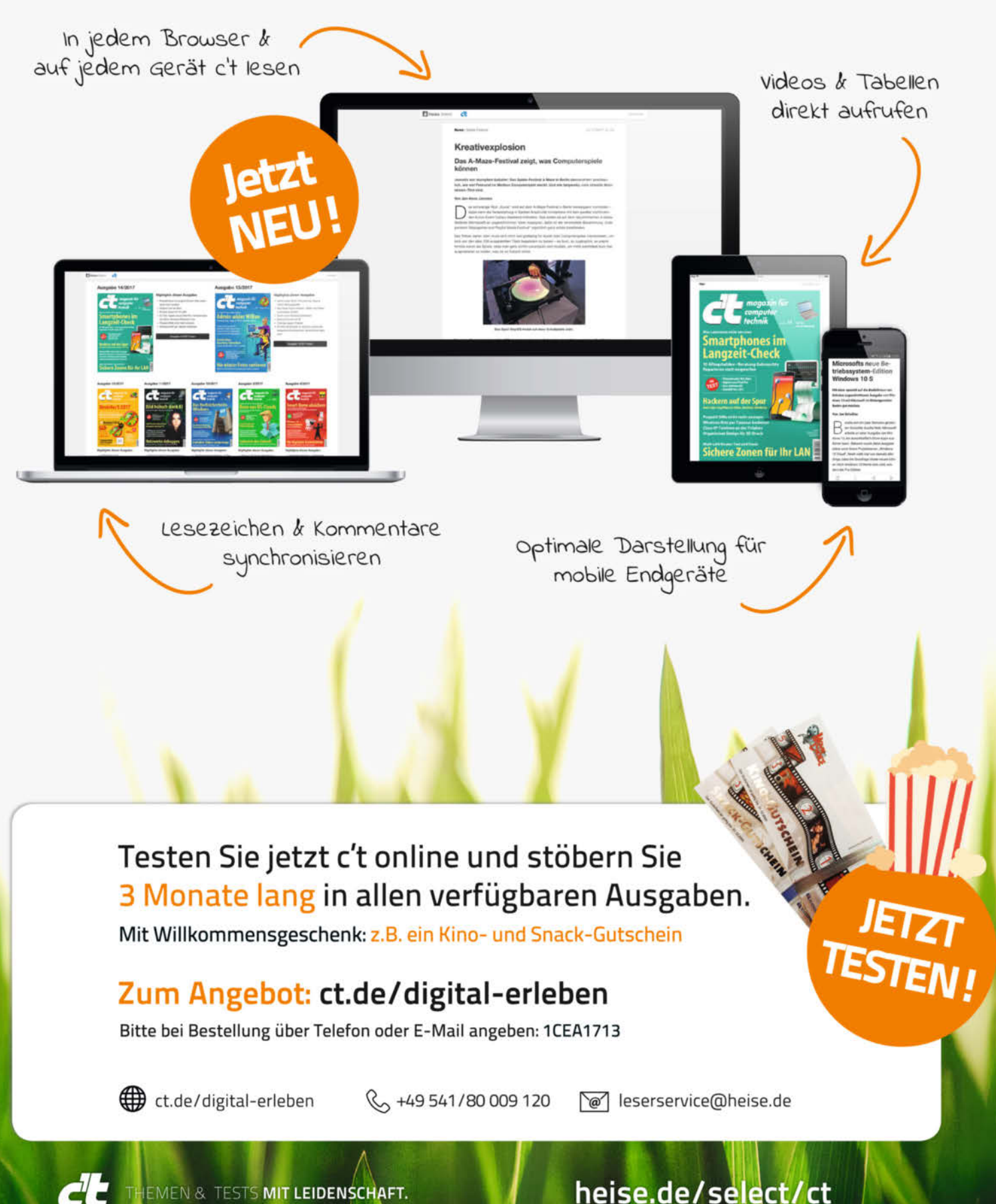

EMEN & TESTS MIT LEIDENSCHAFT.

C<sup>L</sup>

## **Editorial**

#### <span id="page-2-0"></span>Der Raspberry Pi ist ein erstklassiges

Stück Technik, mit dem sich ausgefeilte Programmier-, Steuerungs- und Unterhaltungsprojekte selbst realisieren lassen. Konzipiert ist er dennoch als Lerncomputer – Sie müssen also kein Crack sein, um ihm Erfolge zu entlocken. Versuchen Sie es doch mal mit dem c'tSuperSystem64 (Seite 117) und lassen am emulierten C64 die achtziger Jahre wieder aufleben. Oder stürzen Sie sich in die GUI-Programmierung mit Kivy für Python (Seite 134). Es macht einfach Freude, wenn auf einem Touchscreen die ersten Schalt flächen erscheinen und daraus in der Praxis ein Internetradio (Seite 130) wird.

Unser Heft versorgt Sie mit einem Querschnitt aus den unzähligen Raspi-Projekten samt einigen bewährten Artikeln aus der letzten Ausgabe von c't Raspberry Pi. Berück sichtigt ist zudem Raspbian 9, genannt Stretch. Die neueste Version der speziell für den Raspi entwickelten Linux-Distribution finden Sie daher nicht nur in den aktualisierten Basics (ab Seite 6) erklärt; wir haben auch noch einmal sämt liche Projekte auf Stretch abgeklopft. Ergebnis: Vieles läuft weiterhin, manches davon mit Modifikationen. Nur in wenigen Fällen, etwa dem CarPi (Seite 142) oder den erwähnten Radio- Projekten, müssen Sie vorerst weiter auf Raspbian 8 Jessie zurückgreifen. Die riesige Community tüftelt aber vermutlich schon an Lösungen für Stretch und wird diese dann auf ihren Plattformen veröffentlichen.

Viel Vergnügen mit dem Raspi wünscht Ihnen

Markus Montz

Markus Montz

## <span id="page-3-0"></span>INHALT

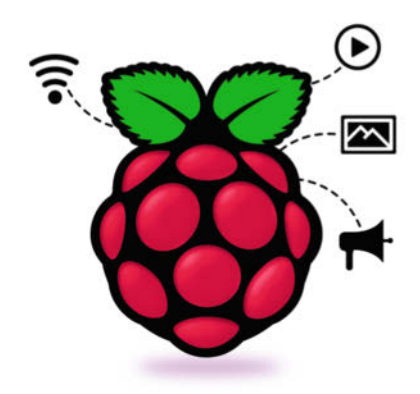

## [Raspi-Basics](#page-5-0)

**Einiges wird Ihnen bekannt vorkommen, einiges ist anders beim Raspi: Wir geben einen Überblick und stellen Hardware, Software, Vernetzung und Schnittstellen vor.**

#### **ab Seite 6**

- **7** [Einfach loslegen mit dem Raspberry Pi](#page-6-0)
- **10** [Infos und Tipps rund um die Hardware](#page-9-0)
- **18** [Das passende Betriebssystem wählen](#page--1-0)
- **24** [Installation und Backup](#page--1-0)
- **26** [Ein Rundflug durch Raspbian](#page--1-0)
- **34** [Der Raspi im Netz](#page--1-0)
- **42** [Steuern über GPIO](#page--1-0)
- **46** [Wie es mit dem Raspberry Pi weitergeht](#page--1-0)

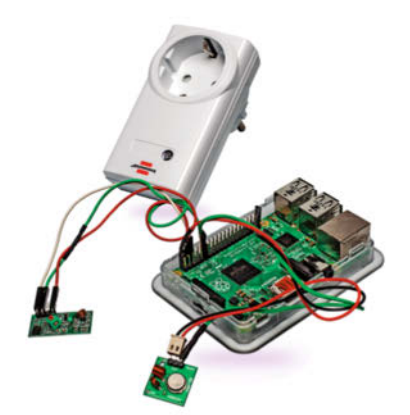

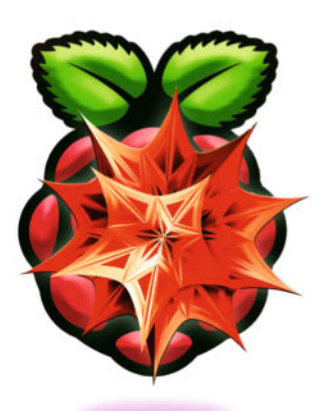

## [Programmieren,](#page--1-0) basteln, tüfteln

**Mathe für Cracks, Coding für Kinder, vielfältige Programmier- und Bastelprojekte zu Lande und in der Luft: ein Streifzug durch die Möglichkeiten des Raspberry Pi.**

#### **ab Seite 50**

- **51** [Einführung in Mathematica](#page--1-0)
- **58** [Scratch macht Lust aufs Programmieren](#page--1-0)
- **64** [Raspi als Netzbremse](#page--1-0)
- **68** [Hacking-Werkzeug für SSL- und](#page--1-0)  Man-in-the-Middle-Angriffe
- **74** [Echte Zufallszahlen erzeugen und verteilen](#page--1-0)
- **78** [Den Raspi als Bluetooth-Empfänger einsetzen](#page--1-0)
- **81** [USB-Powerbank als Raspi-USV](#page--1-0)
- **82** [Raspi als autarkes Endoskop mit Kamera und Display](#page--1-0)
- **86** [Selbst gedruckter Quadrocopter mit Pi Zero](#page--1-0)

## Raspi im [digitalen Haus](#page--1-0)

**Steckdosensteuerung, Türklingel ins Heim netz einbinden, Stromzähler, digitaler Assistent oder Steuerung der Garten bewässerung: Der Raspi dirigiert das Smart Home.**

#### **ab Seite 90**

- **91** [Smart-Home-Steuerung mit Pilight](#page--1-0)
- **96** [Die Türklingel im Heimnetz](#page--1-0)
- **100** [Stromversorgung analysieren mit Raspi und SmartMeter](#page--1-0)
- **106** [Google Assistant mit dem Raspi](#page--1-0)
- **110** [Tomaten ziehen mit PomodoPi](#page--1-0)

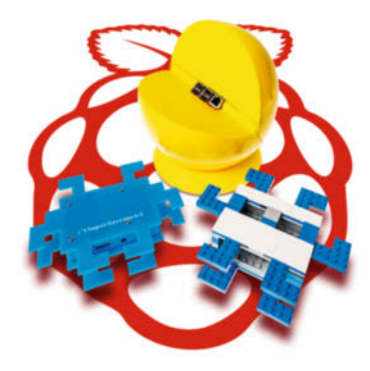

## [Spielen, unterhalten,](#page--1-0) informieren

**Gamingspaß wie in alten Zeiten, individuelles Internetradio, aktuelle Infos schon im Bad, Radio-Navi im Auto und beste TV-Unterhaltung: für den Raspi kein Hexenwerk.**

#### **ab Seite 116**

- **117** [Minikonsole für acht Retro-Spieleplattformen](#page--1-0)
- **124** [Coole Raspi-Gehäuse im Retro-Stil](#page--1-0)
- **126** [Bartop-Arcade-Automat auf Raspi-Basis](#page--1-0)
- **130** [Raspi als Internet-Radio mit Touch-Bedienung](#page--1-0)
- **134** [GUI-Entwicklung mit Kivy für Python](#page--1-0)
- **138** [Info-Spiegel mit Raspi beschreiben](#page--1-0)
- **142** [CarPi der Raspi als Infotainment-System](#page--1-0)
- **146** [Amazon Video und Netflix auf dem Raspi](#page--1-0)
- **148** [Ambilight-Klon selbst bauen](#page--1-0)

#### Zum Heft

- **3** [Editorial](#page-2-0)
- **16** [Raspberry Pi als Desktop-PC](#page-15-0)
- **152** [Aktion](#page--1-0)
- **154** [Impressum](#page--1-0)

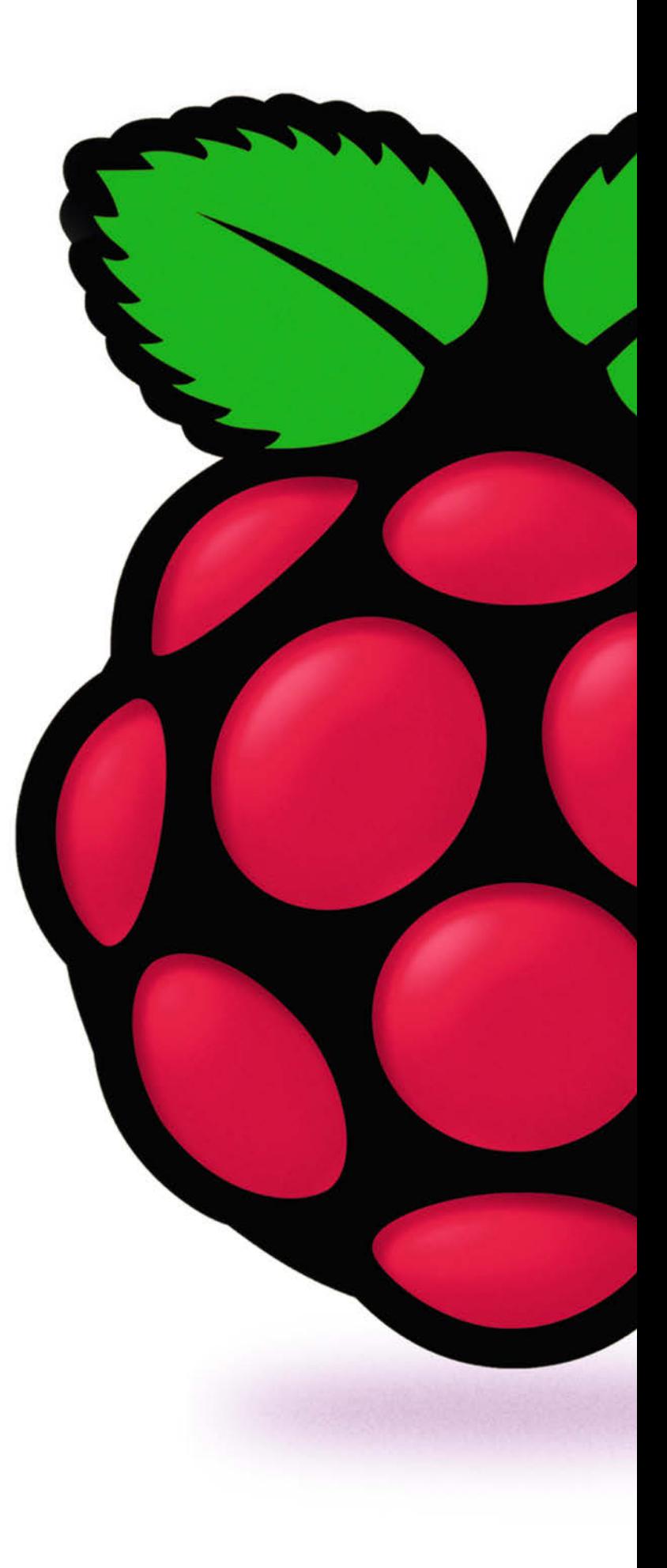

<span id="page-5-0"></span>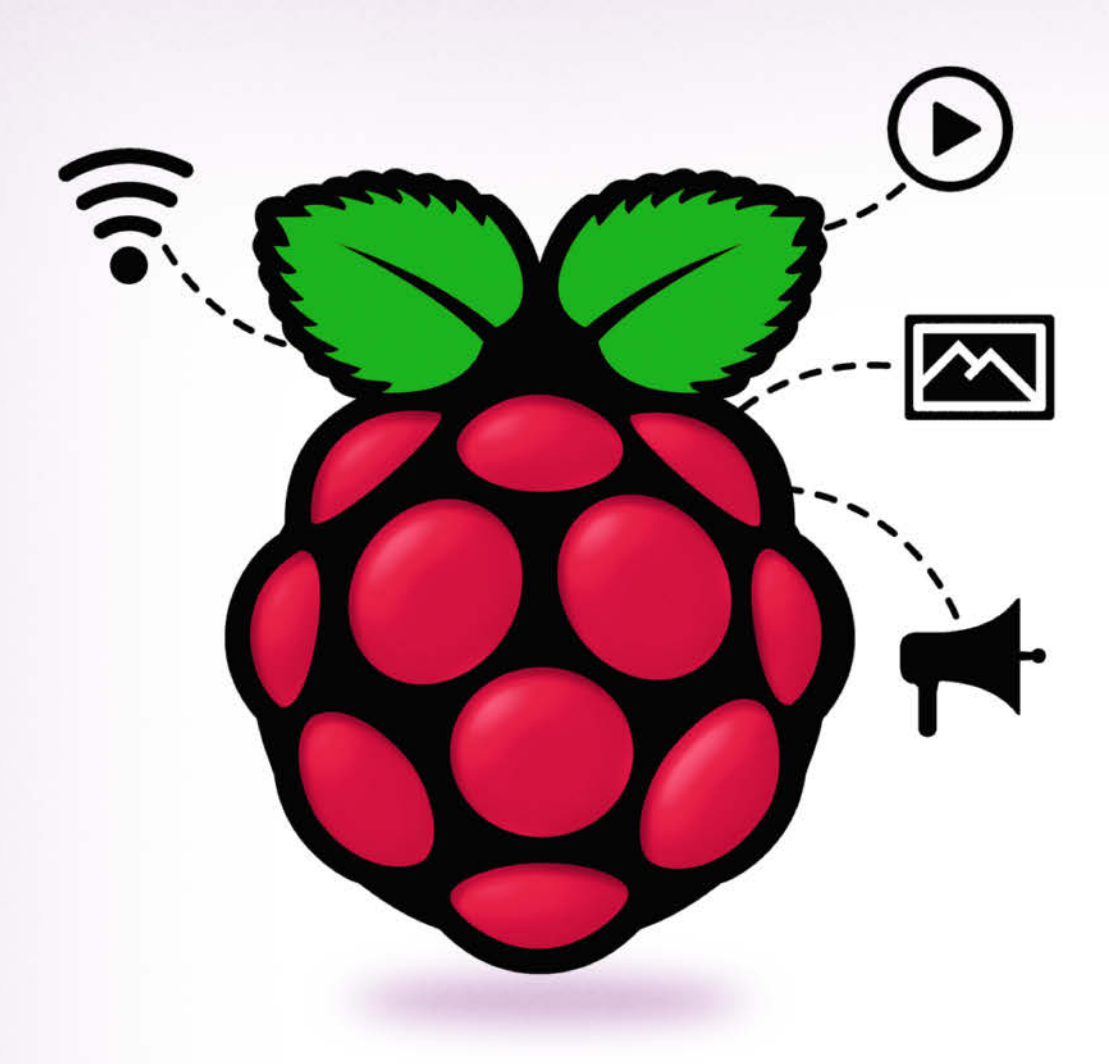

## Raspi-Basics

**Einiges wird Ihnen bekannt vorkommen, einiges ist anders beim Raspi: Wir geben einen Überblick und stellen Hardware, Software, Vernetzung und Schnittstellen vor.**

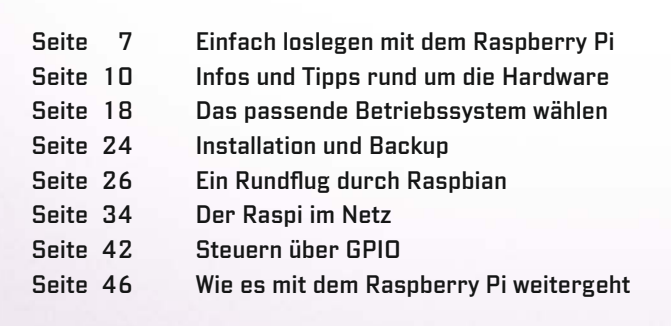

<span id="page-6-0"></span>Johannes Merkert

## Einfach loslegen mit dem Raspberry Pi

**Der Raspberry Pi ist die ideale Grundlage für Software-Projekte und Hardware-Basteleien. Egal ob Medienspieler, Heimserver oder Steuerzentrale: An Ideen für den sparsamen Minirechner mangelt es nicht. Unser Schnelleinstieg gibt einen ersten Eindruck, was geht, und hilft bei den ersten Schritten: von der Auswahl des richtigen Modells über das passende Betriebssystem bis zum ersten Python-Code.**

kein, billig, sparsam, einfach: Der<br>
Raspberry Pi ist ein vollwertiger<br>
Computer mit den Seitenmaßen<br>
einer Kreditkarte, der nicht mal<br>
40 Euro kostet. Die aktuelle Version 3 Raspberry Pi ist ein vollwertiger Computer mit den Seitenmaßen einer Kreditkarte, der nicht mal (siehe Seite 10) bietet sowohl eine Ethernet-Schnittstelle als auch integriertes WLAN, wodurch er sich zur Netzwerkanalyse eignet (siehe Seite 68). Sein System on a Chip (SoC) enthält neben vier ARMv8-Kernen (1,2 GHz) auch einen Hardware-Videodecoder. Damit kann man ihn in einen Medienspieler mit verschiedenen Player-Frontends verwandeln (siehe Seiten 130, 134 und 146).

Dank des integrierten Display- und Touch-Controllers kann er über ein passendes Display zum berührungsgesteuerten Eingabegerät werden (siehe ebenfalls Seiten 130, 134 und 142). Ein Anschluss für eine HD-Kamera ist genauso an Bord wie ein Audioausgang mit 3,5 mm-Klinkenbuchse – nützlich zum Beispiel für die Kommunikation mit einem selbstgebauten digitalen Assistenten (siehe Seite 106). Trotzdem verbraucht er im Leerlauf nur 2 und unter Last weniger als 5 Watt. Das macht ihn zum sparsamen Heimserver, beispielsweise für die Fotosammlung. Mit seinem Hardware-Zufallszahlengenerator verteilt er sicheren Zufall im Heimnetz (siehe Seite 74).

Der Raspi kann sogar mehr als ein normaler Computer: Mit der integrierten GPIO-Leiste übernimmt er auch Mess- und Steuerungsaufgaben wie bei unserem selbstgebauten Ambilight-Klon (siehe Seite 148) oder einer automatischen Gartenbewässerung (siehe Seite 110).

#### Schneller Einstieg

Dieser Artikel zeigt Ihnen, wie Sie einen Raspi auf dem kürzesten Weg in Betrieb nehmen und konfigurieren. Nach der einfachen Installation ist der Raspi sofort für das erste kleine Hardwarebastel- und Programmierprojekt bereit. Als Start ins erste eigene Projekt erklären wir, wie ein paar Zeilen Python-Code eine an die GPIO-Pins angeschlossene LED zum Blinken bringen - das "Hallo Welt" der Hardware-Bastler.

Mehr Details rund um den Raspi und viele nützliche Tipps erfahren Sie in den nachfolgenden Artikeln (siehe Kasten links) und natürlich beim Ausprobieren der vielen weiteren Projekte im Heft.

#### **Beschaffung**

Raspis gibt es bei Elektronik-Versendern, die auch die zum Beispiel-Projekt passende LED liefern können. Außerdem haben ihn einige gut sortierte Elektronikmärkte im Programm. Es gibt mehrere Modelle: Aktuell ist der Raspberry Pi 3 (Modell B) die erste Wahl. Die billigeren, aber langsameren Pi Zero und Pi Zero W eignen sich nur für sehr spezielle Aufgaben, da ihnen einige Schnittstellen fehlen. Ältere Modelle bieten deutlich weniger Leistung bei un wesentlich kleinerem Preis (siehe Tabelle auf den Seiten 14/15).

Strom bezieht der Raspi über ein Micro-USB-Netzteil, das mindestens 2 Ampere liefern sollte. Passende Modelle kosten weniger als 15 Euro. Handy-Netzteile sind für den Raspi oft zu schwach; umgekehrt können Sie mit dem Netzteil Ihres Raspi aber Ihr Handy laden. Wenn Sie ein vorhandenes Netzteil verwenden möchten, sollten Sie überprüfen, ob es genug Strom liefert. Die relevante Angabe ist meist irgendwo klein aufgedruckt.

Das Betriebssystem residiert auf einer Micro-SD-Karte. Der Hersteller empfiehlt mindestens 4 GB mit Klasse 4. Wir haben mit 16 GB großen Klasse-10-Karten gute Erfahrungen gemacht: Sie kosten 9 Euro, sind schnell und bieten auch dann genug Platz, wenn bei Projekten ein paar Daten anfallen. Zur Installation müssen Sie die Karte von einem PC oder Mac aus bespielen. Da viele Notebooks nur normalgroße SD-Karten lesen, legen Hersteller üblicherweise Adapter von SD zu Micro-SD bei.

#### Einfache Installation

Auf raspberrypi.org stehen verschiedene kompatible Betriebssysteme zum Download (siehe Seite 118). Laden Sie zum Einstieg am besten das Installer-System NOOBS (New Out Of the Box Software) herunter. NOOBS verwandelt sich beim ersten Start in das Linux, das Sie auswählen (siehe auch Seite 124).

Formatieren Sie die Micro-SD-Karte zunächst mit FAT32. Entpacken Sie das heruntergeladene Zip-Archiv auf Ihrem Rechner und kopieren Sie seinen gesamten Inhalt auf die Karte. Wenn Sie später das System wechseln wollen, müssen Sie diese beiden Schritte wiederholen.

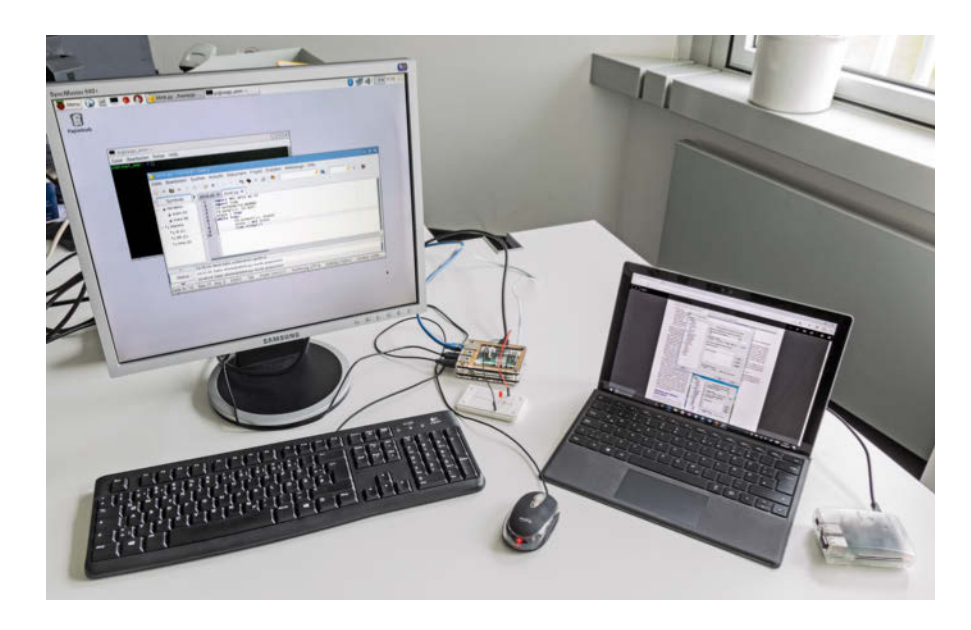

Stecken Sie die Karte in den Raspi und schließen Sie einen Monitor per HDMI, Tastatur und Maus über USB und zuletzt das Netzteil an. Der Raspi hat keinen Power-Knopf: Er fährt hoch, sobald er Strom bekommt. NOOBS begrüßt Sie mit der Betriebssystemauswahl. Wählen Sie für den Einstieg das Standardsystem "Raspbian" aus, eine Version von Debian. Anleitungen für Debian oder Ubuntu funktionieren fast immer auch unter Raspbian. Das System eignet sich für fast alle Projekte. Falls ein Projekt ein anderes System

 voraussetzt, steht dies explizit dabei. Die Verwandlung von NOOBS in Raspbian dauert ein paar Minuten. Ein Klick auf Install beendet NOOBS, woraufhin Raspbian direkt in seinen grafischen Desktop startet.

#### Einstellungen

Zum Ändern von Systemeinstellungen steht das Tool Raspberry Pi Configuration oder kurz raspi-config bereit (siehe Seite 27/28). Vor Raspbian Stretch versagte das

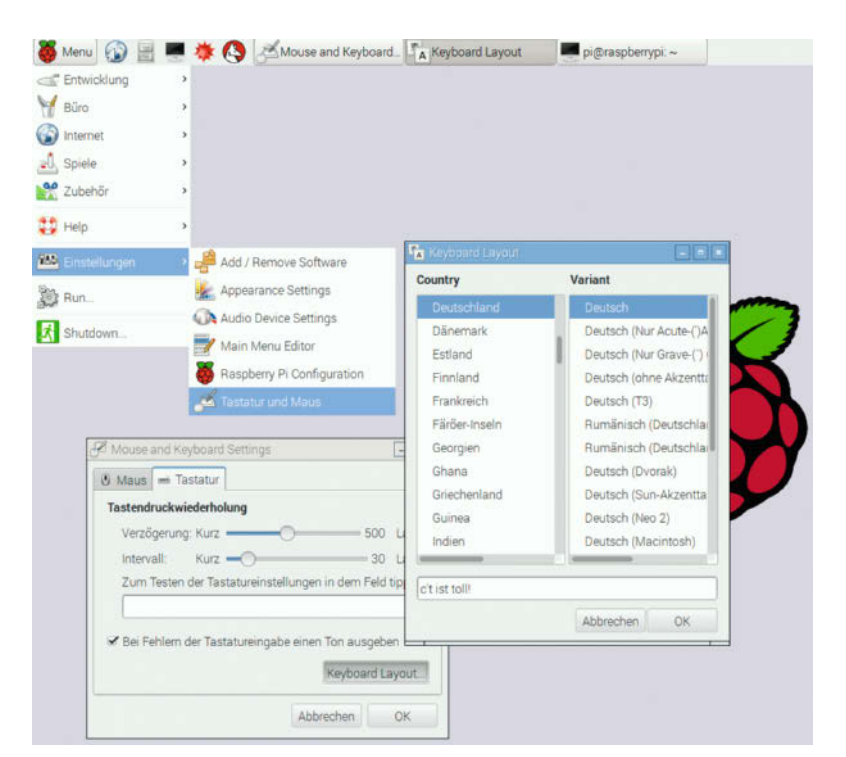

**Für eine blinkende LED lohnt es sich nicht, zum Lötkolben zu greifen: Mit dem Bread board auf dem Schreibtisch ist die Schal tung so schnell zusammen gesteckt wie das Programm geschrieben.**

Tool allerdings: Die Einstellung für die deutsche Tastatur ging bei jedem Neustart wieder verloren. Das Tool im Einstellungsmenü des grafischen Desktops zeigte sich weniger vergesslich: Dort ließ sich schon unter Raspbian Jessie ebenso bequem wie nachhaltig auf die deutsche Tastatur umschalten. Beim aktuellen Raspbian funktionieren beide Methoden.

Für Netzwerkeinstellungen einschließ lich der Auswahl des WLAN dient der NetworkManager. Sie erreichen ihn über das Netzwerk-Symbol links neben der Uhr in der oberen Leiste.

#### Hardware-Basteln

Um mit Python eine LED anzusteuern, müssen Sie eine kleine Schaltung aus einer LED und einem Vorwiderstand aufbauen. Für solche Schaltungen gibt es Steckbretter (engl. Breadboards), auf denen sich Bauteile ohne Lötkolben zusammenstecken lassen. Steckbrett, LED und 220 Ohm Widerstand sind günstige Standardbauteile, die Sie für insgesamt 3 bis 4 Euro beim Elektronikhändler bekommen. Spartipp: Alte IDE-Kabel passen exakt auf die Pin-Leiste des Raspi.

Betreiben Sie keine LED ohne Vorwiderstand, da das die LED oder sogar den Raspi beschädigen kann. Das Beispielprojekt verwendet zwei Verbindungen, die auf der äußeren Reihe der Pin-Leiste liegen: GPIO-Pin 12 und eine Masseverbindung (Pin 6). Sie können auch eine beliebige andere Masseverbindung der Stiftleiste verwenden (für die genaue Belegung siehe Seite 43). Wenn Sie einen anderen GPIO-Pin wählen, müssen Sie das Programm anpassen. Eine ausführlichere Beschreibung für den Aufbau von

**Über die grafischen Einstellungen lässt sich das Tastatur-Layout bequem auf Deutsch umstellen.**

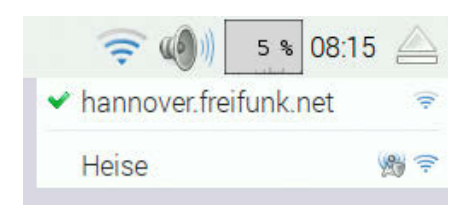

**Der NetworkManager zeigt die verfügbaren WLAN-Netze.**

Schaltungen mit der GPIO-Leiste finden Sie ab Seite 42. Dort ist auch erklärt, wie Sie eine LED alternativ mit einem Shell-Skript blinken lassen können.

#### Die LED programmieren

Für das Programm legen Sie im Home-Verzeichnis eine neue Datei namens blink.py an. Ein Doppelklick darauf öffnet automatisch die einfache Entwicklungsumgebung IDLE.

Das Beispielprogramm kommt mit neun Zeilen aus: Die erste bindet das Modul zum Zugriff auf die GPIO-Pins unter dem Namen "IO" ein. Das Einbinden einer installierten Bibliothek heißt in Python import. Die zweite Zeile importiert das Modul time, das das Programm eine bestimmte Zeitspanne schlafen legen kann.

Zeile 3 legt fest, welches Nummerierungsschema das Programm für die Pins verwendet. Zur Wahl stehen die Nummern auf dem Raspi (IO.BOARD) oder die an den Lötverbindungen des SoC (IO.BCM). Zeile 4 konfiguriert Pin 12 zur Ausgabe. Sie können Pins auch als Eingänge konfigurieren, um beispielsweise einen Taster abzufragen.

Zum Blinken schaltet der Code die Variable state (Zeile 5) von True auf False und zurück (Zeile 8). In der Endlosschleife ab Zeile 6 setzt das Programm den GPIO-Pin 12 auf den Wert von state. Damit geht die LED bei jedem Schleifendurchlauf entweder an oder aus. Die letzte Zeile legt das Programm zwischendurch für eine Sekunde schlafen. Ohne diese Verzögerung würde die LED so schnell

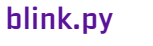

```
01 import RPi.GPIO as IO
02 import time
03 IO.setmode(IO.BOARD)
04 IO.setup(12, IO.OUT)
05 state = True
06 while True:
07 IO.output(12, state)
08 state = not state
09 time.sleep(1)
```
blinken, dass es wie ein kontinuierliches Leuchten aussähe.

In IDLE starten Sie das Programm über "Run", "Run Module" oder F5. Auf der Konsole startet es mit:

python blink.py

Viel Spaß beim Steuern, Automatisieren, Programmieren und Basteln. (jme)  $\frac{d\mathbf{r}}{d\mathbf{r}}$ 

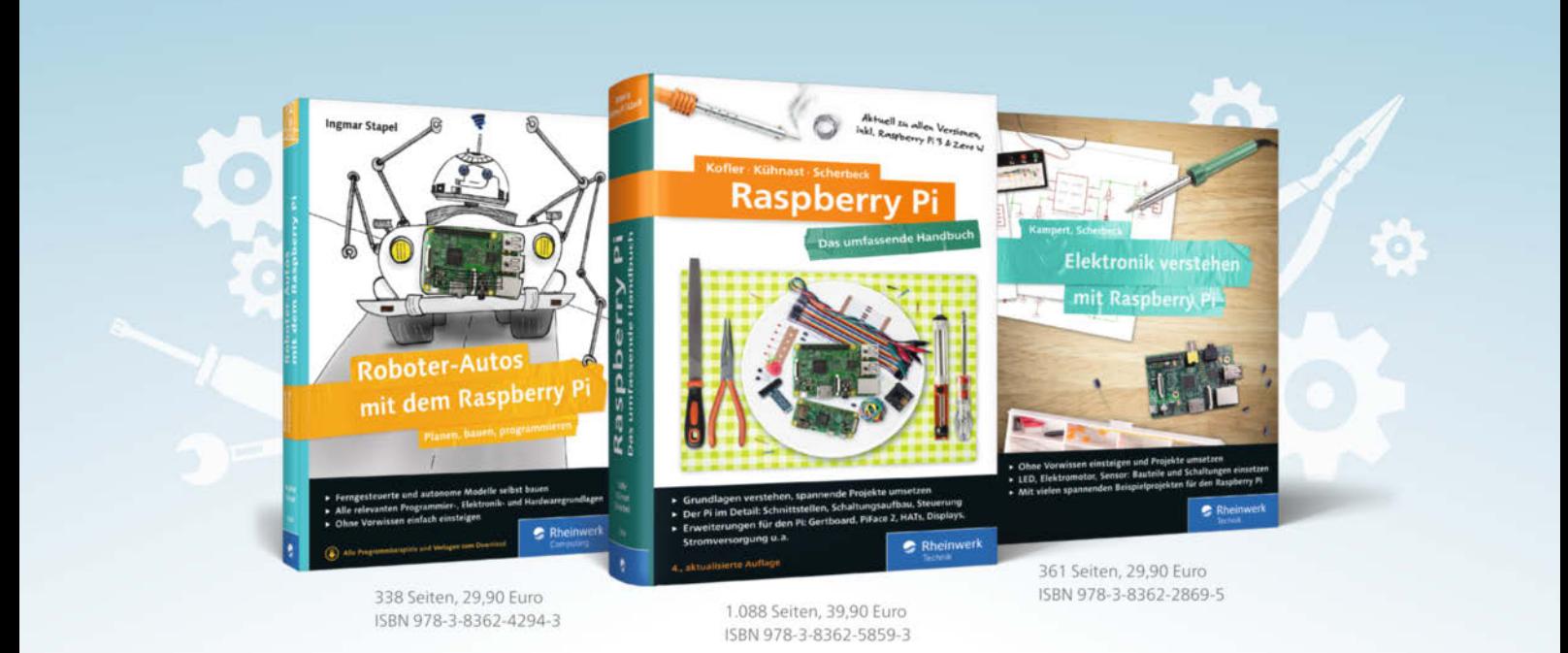

### So werden Sie zum Alles-Erfinder!

Ran an den Lötkolben und mitgemacht, hier gibt es Bastelspaß pur, von der Tomatenzucht mit dem RasPi bis zum Roboter-Auto! In unseren Büchern finden Maker alles, was sie für eigene Projekte brauchen: übersichtliche Baupläne, Elektronik-Grundlagen, verständliche Programmiereinstiege und spannende Workshops.

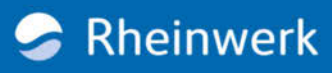

<span id="page-9-0"></span>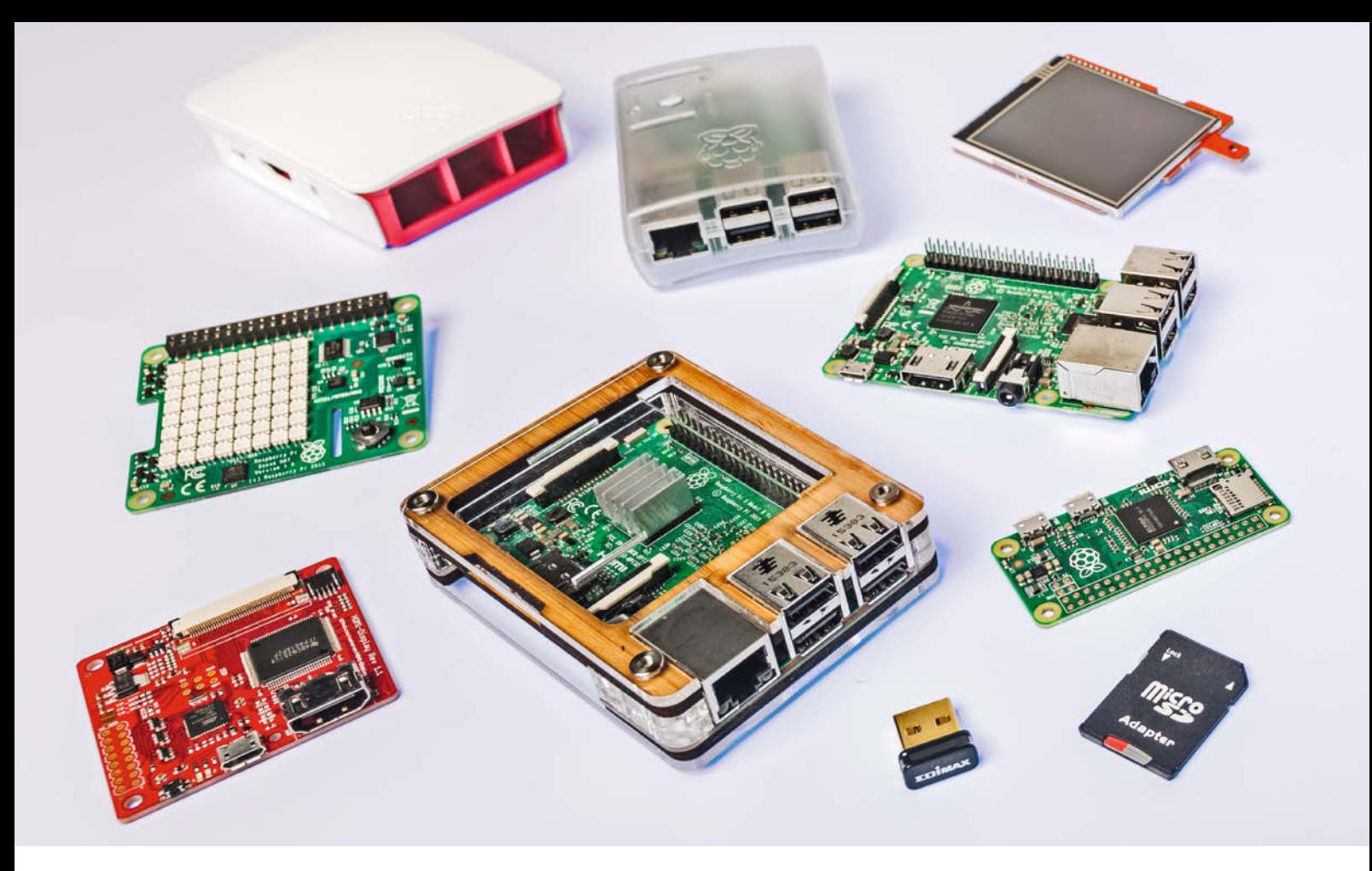

Maik Schmidt

## Infos und Tipps rund um die Hardware

**Der Raspberry Pi hat eine bemerkenswerte Entwicklung durchgemacht. Ursprünglich eher ein Board für engagierte Nerds, kommen inzwischen auch Einsteiger mit dem Einplatinencomputer zurecht. Ein bisschen anders als von herkömmlichen Computern gewohnt, ist er aber nach wie vor, und einige der Besonderheiten erschließen sich nicht unbedingt von selbst. Wir werfen einen genaueren Blick auf die Hardware und das Zubehör und geben Tipps für die Auswahl und den Betrieb.**

as derzeit gebräuchlichste<br>
Modell des Raspberry Pi ist der<br>
Raspberry Pi 3. Er ist in der<br>
Regel auch gemeint, wenn<br>
iemand ohne nähere Angaben vom Modell des Raspberry Pi ist der Raspberry Pi 3. Er ist in der Regel auch gemeint, wenn jemand ohne nähere Angaben vom "Raspberry Pi" spricht. Der Raspberry Pi 3 stellt die aktuelle Generation des ursprünglichen Raspberry Pi-Boards dar und zeigt sich seinem Urvater trotz vieler Gemeinsamkeiten um Längen über-

legen. Im Raspi 3 werkelt ein moderner Vierkern-Prozessor mit einer Taktrate von 1,2 GHz, dem 1 GByte RAM zur Verfügung steht. Neben einem Ethernet-Anschluss bringt das Board auch integriertes WLAN und Bluetooth mit.

Einen Überblick über alle bisher veröffentlichten Modelle und ihre Eigenschaften zeigt die Tabelle auf Seite 14/15. Bis auf die Compute-Module und die Produkte der Zero-Reihe haben alle Boards in etwa dieselben Abmessungen, das heißt, sie sind ungefähr so groß wie eine Kreditkarte. Die kleineren Compute-Module, die es mittlerweile in den Ausprägungen 1, 3 und 3 lite gibt, sind allerdings nicht für Heim-Anwender, sondern eher für professionelle Zwecke gedacht. Während die Leistung des Compute-Moduls 1 auf dem Niveau des alten Model A-

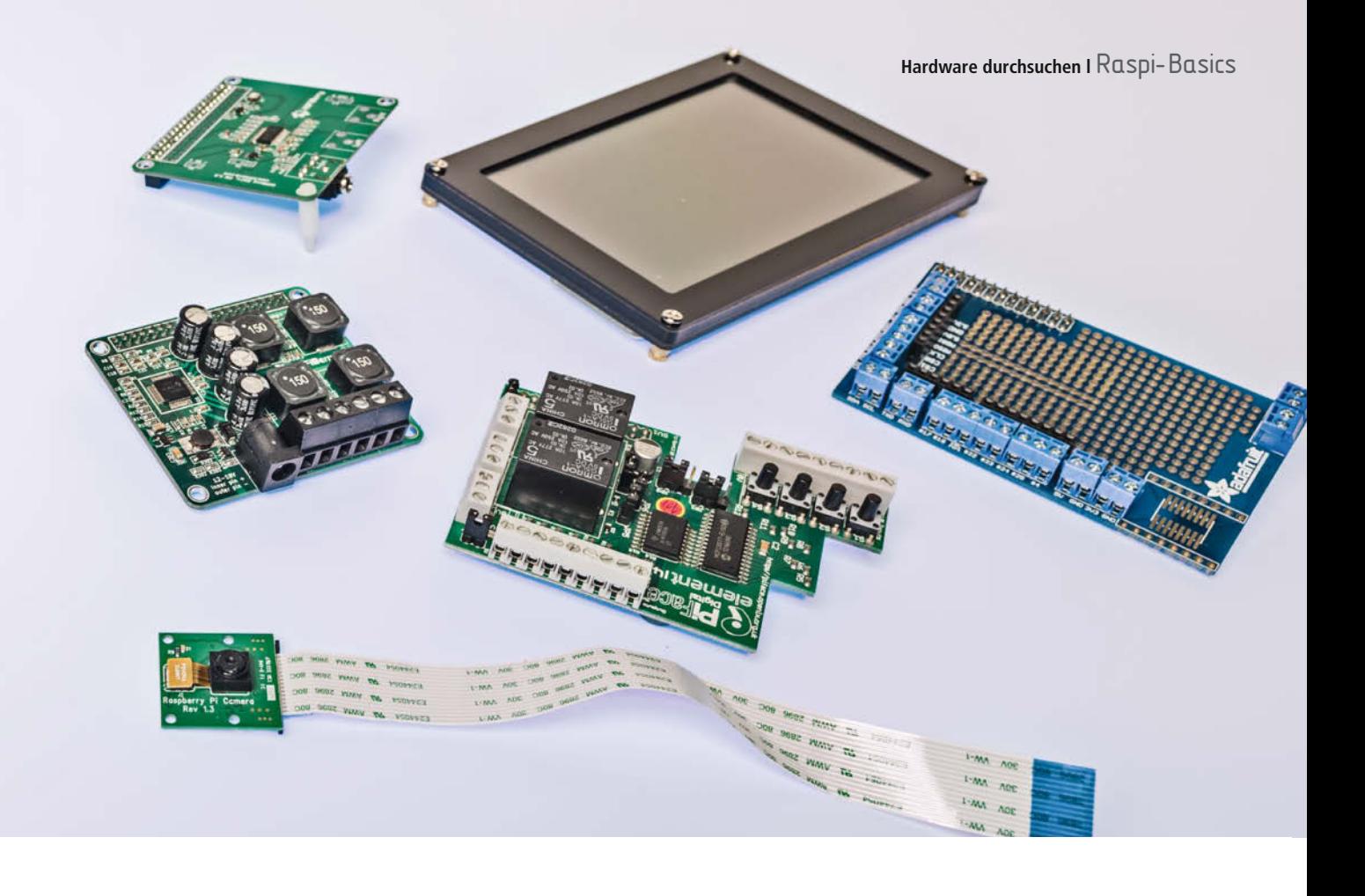

Boards liegt, spielen die Versionen 3 und 3 lite in derselben Liga wie der Raspi 3.

Speziell die Compute-Module unterscheiden sich im Formfaktor deutlich von anderen Raspis, denn sie kommen im SODIMM-Design (Small Outline Dual In-Line Memory Module) daher. Sie haben also dieselbe Anschlussleiste mit 200 Pins wie ein DDR2-Speichermodul. Abgesehen davon gibt es keine weiteren Anschlüsse und so können Eigenschaften wie GPIO oder HDMI nur über separate IO-Boards genutzt werden. Auch der Einschub für SD-Karten fehlt. Im Gegenzug verfügen die Compute-Module 1 und 3 über einen internen eMMC-Flash-Speicher mit einer Kapazität von 4 GB. Die Variante 3 lite muss hingegen mit einem externen eMMC- oder SD-Speicher ausgestattet werden. Zudem kann keines der Compute-Module ab Werk auf Netzwerke zugreifen. Diese Fähigkeit muss bei Bedarf mit zusätzlicher Hardware nachgerüstet werden.

Der Pi Zero und der Pi Zero W hingegen sind für Hobbyisten interessant, die besonders kompakte Projekte umsetzen wollen. Sie sind deutlich kleiner als die anderen Boards, leisten aber etwas mehr als das A+-Modell des Pi 1. Der Pi Zero W kann darüber hinaus per WLAN und Bluetooth kommunizieren. Besonders attraktiv sind die niedrigen Preise der Zero-Boards: Der Pi Zero wird als Fünf-Dollar-Computer beworben und auch die W-Variante schlägt mit lediglich zehn Dollar zu Buche. Leider gab es seit ihrer Einführung im November 2015 respektive Februar 2017 jedoch immer wieder Lieferengpässe. Zudem können beide oft nur im Paket mit diversem Zubehör gekauft werden, sodass die Anschaffungskosten am Ende meist deutlich höher ausfallen.

Wer heute mit dem Raspi starten will, sollte allerdings auf den Raspberry Pi 3 oder zumindest auf den Raspberry Pi 2 Model B setzen. Die älteren Boards sind teilweise nur noch schwer zu bekommen und auch nur für wenige Anwender interessant. Wenn man noch einen alten Raspi hat, gibt es für diesen aber nach wie vor diverse interessante Nutzungsmöglichkeiten.

#### Was man noch braucht

Mit dem Raspi allein kann es noch nicht losgehen, denn wie im Schnelleinstieg bereits beschrieben, gibt es für den in Deutschland verlangten Preis von knapp 40 Euro nur das nackte Board. Am wenigsten braucht man für den "Headless"-Betrieb (siehe Seite 34): Sobald man den Raspberry Pi für den Fernzugriff eingerichtet hat, reicht im Dauerbetrieb eine Stromversorgung und ein Boot- und Speichermedium. Will man ihn dagegen beispielsweise als Retro-Videospielkonsole einsetzen (siehe Seite 117), braucht man natürlich auch noch einen Monitor oder Fernseher, eine Tastatur, eine Maus, ein Game-Pad und so weiter.

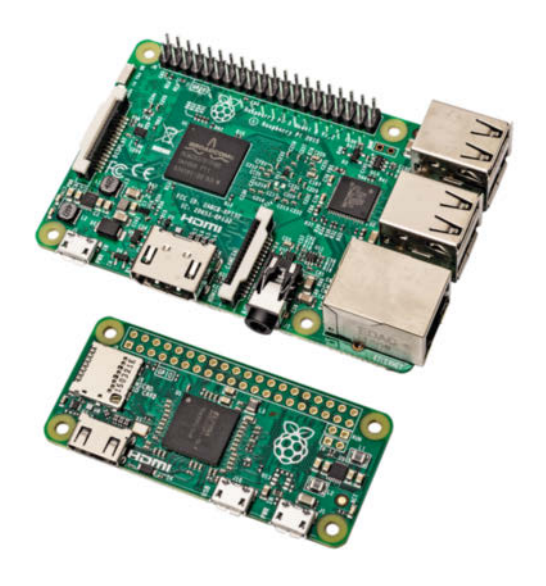

**Äußerlich hat der kleine Raspberry Pi Zero nur wenig mit den großen Brüdern gemein. Im Grunde sind sie sich aber sehr ähnlich.**

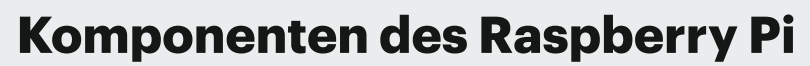

Im Gegensatz zu kleinen PCs eignet sich der Raspi durch seine GPIO-Pins auch für Steuerungsaufgaben. Die Abbildung zeigt einen Raspi 3.

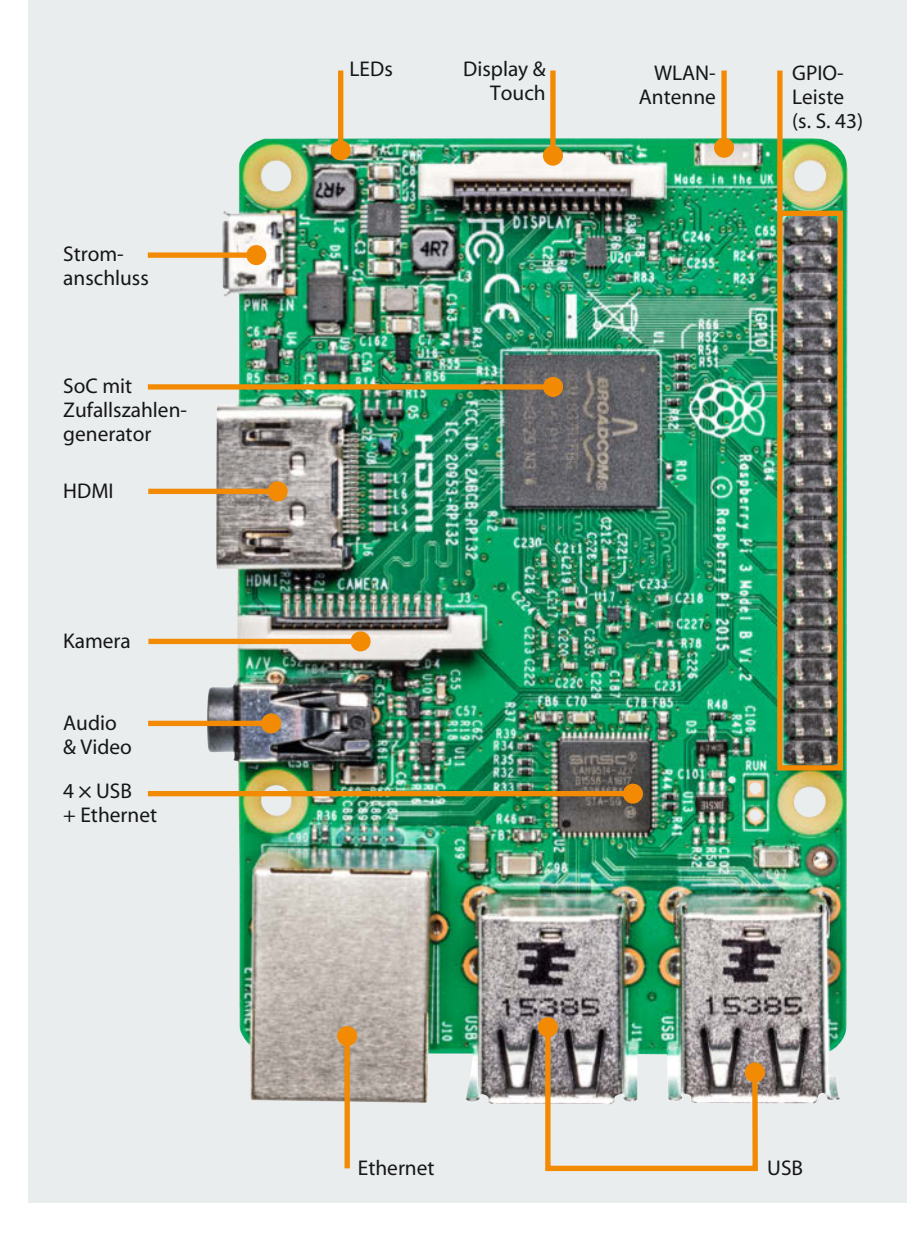

#### Booten von SD-Karte

Beim Raspi 2 und 3 dienen in der Regel Micro-SD-Karten als Boot- und Speichermedium. Der SD-Karten-Slot befindet sich auf der Unterseite der Platine.

SD-Karten gibt es in unterschiedlichen Geschwindigkeiten, die sich in sogenannten Klassen niederschlagen. Da die Gesamt-Geschwindigkeit des Raspis maßgeblich von der eingesetzten SD-Karte abhängt, sollte man

hier nicht am falschen Ende sparen. Ein guter Kompromiss sind Class-6- oder Class-10-Karten.

Die Größe der Karte hängt vom Anwendungsfall ab, aber unter 4 GB geht in der Regel gar nichts. Meist ist es besser, mindestens auf 8 GB zu setzen. Wer permanent Daten oder Fotos aufzeichnet, sollte gleich zu 16 GB, 32 GB oder noch mehr greifen.

Auch SD-Karten halten natürlich nicht ewig. Läuft der Raspi im Dauerbetrieb

und liest und schreibt permanent Daten, sind regelmäßige Datensicherungen ein Muss. Mindestens bei aufwendig einzurichtenden Installationen lohnt es sich auch, ein Backup der Image-Datei (siehe Seite 24) sicher aufzubewahren.

Bis auf die boot-Partition können die Daten und große Teile des Dateisystems seit jeher auch auf USB-Sticks und externen Festplatten liegen. Aber zum Booten brauchen fast alle Raspis zwingend eine SD-Karte. Mit dem Raspberry Pi 3 ist es allerdings auch möglich, von USB-Medien oder per Netzwerk zu booten und so gänzlich auf eine SD-Karte zu verzichten.

#### **Stromversorgung**

Der Micro-USB-Anschluss ist nur zur Stromversorgung da. Der Raspi ist sehr genügsam, benötigt aber trotzdem ausreichend Energie. Es kann sogar passieren, dass eine Tastatur und eine Maus dem Rechner so viel Energie entziehen, dass er nicht mehr sauber läuft. Oft sieht es dann so aus, als würde die Peripherie verrücktspielen. Zum Beispiel reagiert die Tastatur nicht mehr oder sendet unvermittelt Zeichen, obwohl keine Taste gedrückt wurde. Immerhin zeigt das Raspi-Betriebssystem Raspbian eine unterdimensionierte Stromversorgung mittlerweile explizit in Form kleiner gelber Blitze an.

Wer auf der sicheren Seite sein möchte, setzt ein USB-Netzteil mit 5 V und 2,5 A ein. Das sollte in jedem Fall genügen, um eine typische Konstellation mit Tastatur, Maus und Monitor sowie dem bei den älteren Raspis nötigen WLAN-Stick zu betreiben.

#### USB-Hub

Sobald weitere Geräte wie externe Festplatten oder Webcams dazukommen, empfiehlt sich ein USB-2.0-Hub mit eigener Stromversorgung, der natürlich auch schlicht die Anzahl der USB-Anschlüsse erhöht. Bei Boards der ersten Generation, die nur über einen oder zwei USB-Anschlüsse verfügen, kann es mit Tastatur und Maus bereits eng werden. Der Raspi erkennt die meisten Hubs und die daran angeschlossenen Geräte automatisch.

#### Ein- und ausschalten

Überrascht sind Anfänger oft, wenn sie merken, dass der Raspberry Pi keinen Ein-/Ausschalter hat. Sobald er mit einer

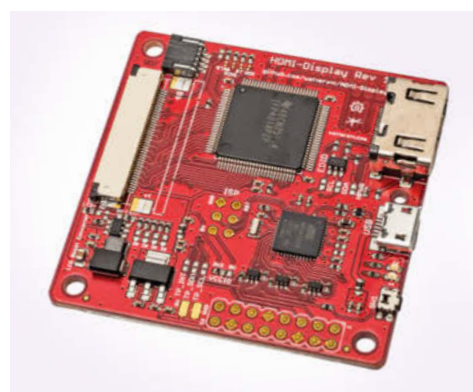

**Nicht alle Erweiterungen, so wie dieser Adapter für TFT-Displays, lassen sich direkt auf den Pi stecken.** 

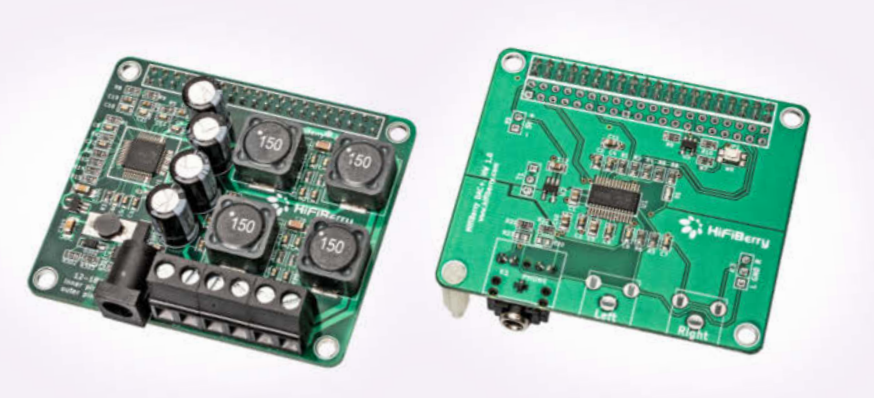

**Die eingebauten Audio-Fähigkeiten des Raspi sind eher mäßig. Dank Pi-HATs wie diesen beiden von HiFiBerry lässt sich dieser Mangel aber einfach beheben.**

Spannungsquelle verbunden ist, nimmt er den Betrieb auf und kann dann nur per Software heruntergefahren werden. Dann zeigt seine Power-LED aber immer noch an, dass er mit einer Spannungsquelle verbunden ist. Um ihn erneut zu starten, muss das Netzteil getrennt und anschließend wieder angeschlossen werden. Wenn man den Raspi beispielsweise dauerhaft als Server betreibt, reicht das völlig aus. Falls für die geplante Anwendung nötig, gibt es mittlerweile aber auch Erweiterungen, die dem Board einen expliziten Ein-/Ausschalter hinzufügen. Erhältlich sind zudem ganze Gehäuselösungen, die teilweise neben dem Ein-/ Ausschalter auch noch Platz für weitere Komponenten bieten. Im Internet findet sich darüber hinaus eine ganze Menge Anleitungen, die erklären, wie man einen einfachen Ein-/Ausschalter selbst bauen kann (siehe c't-Links). Ein wenig Erfahrung beim Basteln mit elektronischen Bauteilen ist in jedem Fall erforderlich. Selbstverständlich funktioniert der Raspi aber auch mit einem Netzteil, das über einen Schalter verfügt, oder an einer schaltbaren Steckdosenleiste.

Ein paar LEDs auf dem Board zeigen unterschiedliche Zustände an (siehe Grafik links):

- PWR: eine Versorgungsspannung liegt an
- ACT: es wird auf die SD-Karte zugegriffen
- LNK: es besteht eine Netzwerk-Verbindung
- 100: die Übertragungsrate beträgt 100 MBit/s statt 10 MBit/s
- FDX: der Fullduplex-Modus ist aktiv

#### Netzwerk-Verbindungen

Fast alle Raspis haben eine Netzwerkschnittstelle und lassen sich so einfach in Netzwerke einbinden (siehe S. 34). Der Durchsatz per Ethernet ist allerdings auf maximal 100 MBit beschränkt. Der Ethernet-Anschluss hängt am USB 2.0-Bus und wird so ausgebremst. Das in der aktuellen Version schon eingebaute WLAN und Bluetooth kann man auf älteren Boards mit USB-Dongles für sieben bis elf Euro nachrüsten.

Aufgrund fehlender Treiber wird unter Linux allerdings nicht jeder Dongle automatisch funktionieren. Das Embedded Linux Wiki listet sowohl WLAN- als auch Bluetooth-Sticks auf, die funktionieren sollten. Auch die Lektüre der Kommentar-Abteilungen in großen Online-Shops führt schnell zu passender WLAN- beziehungsweise Bluetooth-Unterstützung (siehe c't-Link).

#### Peripherie-Geräte

Die neueren Raspi-Modelle haben vier USB-2.0-Anschlüsse, an denen neben Tastatur und Maus auch die meisten externen Festplatten, USB-Sticks, Webcams und so weiter klaglos ihren Dienst verrichten. Bei der Erkennung der Geräte gibt es in der Regel keine Probleme, wenn man als Betriebssystem Linux – vorzugsweise die Raspbian-Distribution – einsetzt (siehe Seite 118). Lediglich kabellose Geräte, die per Funk oder Bluetooth angesteuert werden, können noch zu Schwierigkeiten aufgrund fehlender oder mangelhafter Treiber führen.

Ein paar Schnittstellen, ohne die auf einem PC gar nichts geht, fehlen dem Pi. Zum Beispiel hat er keinen SATA-Anschluss, an den sich entsprechende Festplatten oder SSD-Laufwerke anschließen ließen, und auch keine PCI-Express-Schnittstelle (PCI-E) zur Verwendung gängiger PC-Peripherie. Dies ist dem ursprünglichen Design des Rechners

 geschuldet und ließe sich nur mit einer gänzlich neuen Systemarchitektur ändern (siehe Seite 46).

#### Audio und Video

Trotz seiner geringen Abmessungen verfügt der Raspi über erstaunliche Grafik-Fähigkeiten. Alle Modelle stellen hochaufgelöste Bilder und Sound problemlos über den HDMI-Anschluss zur Verfügung. Das Einfachste ist es daher, den Raspi über ein HDMI-Kabel mit einem Fernseher oder einem Monitor mit eingebauten Lautsprechern zu verbinden.

Die Raspberry-Pi-Foundation hatte beim Entwurf des Raspis aber immer auch Nutzer im Auge, die nur über wenig Geld und nicht die neueste technische Ausrüstung verfügen. Daher haben die meisten Boards auch analoge Ausgänge für Video und Audio, die problemlos alte Kathodenstrahlgeräte und so gut wie jeden Audio-Verstärker bedienen. Die

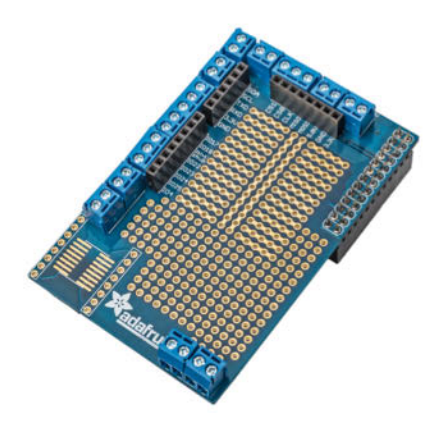

**Statt auf einem Breadboard kann man Prototypen von Schaltungen auch auf praktischen Shields aufbauen.**

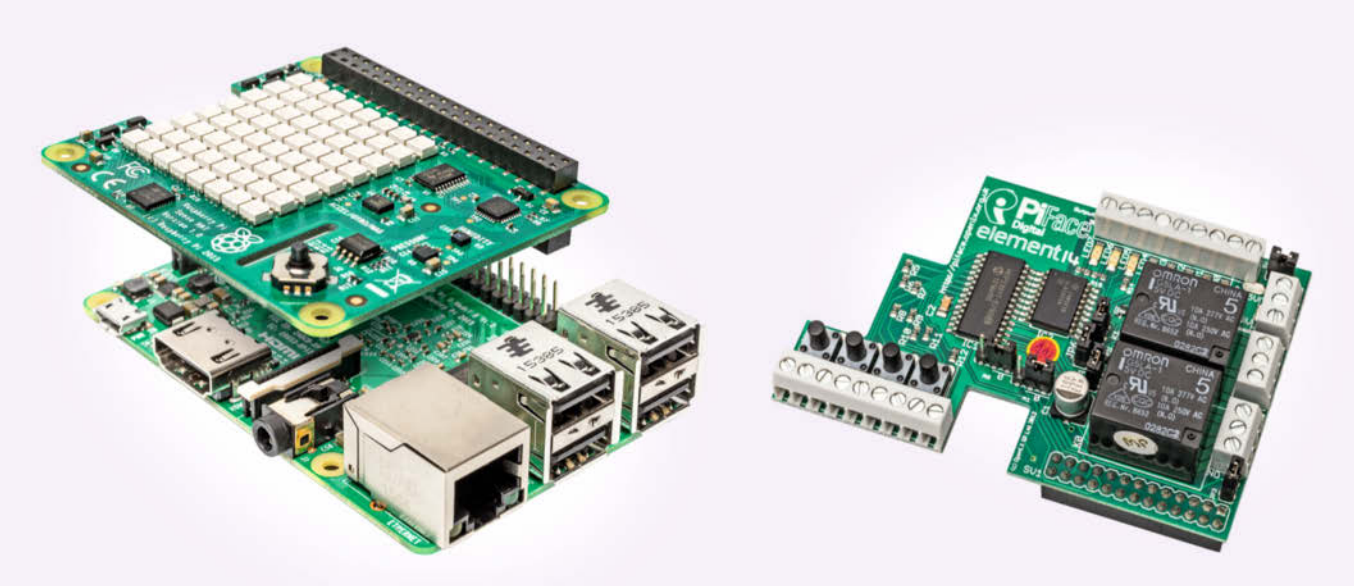

**Fast alle Erweiterungskarten lassen sich – so wie dieses Sense-HAT – einfach auf den Raspi stecken.**

**Erweiterungen wie das PiFace vereinfachen die ersten Elektronik-Experimente ungemein.**

analogen Signale, für die es auf älteren Boards separate Ausgänge für Video und Audio gibt, liefert der Raspi ab Version 2 über eine 3,5-mm-Klinkenbuchse.

#### Spezielle Displays und Erweiterungen

Seine geringen Abmessungen prädestinieren den Pi geradezu für spezielle Anwendungen, bei denen ein herkömmlicher Bildschirm viel zu sperrig und vollkommen ungeeignet ist. Es überrascht daher nicht, dass es einiges an Videozubehör für den Raspi gibt. Beispielsweise gibt es Erweiterungsplatinen mit – teilweise berührungsempfindlichen – Bildschirmen (siehe Seite 130). Damit lassen sich portable Raspi-Projekte umsetzen. Als Stromversorgung kann in einem solchen Fall zum Beispiel eine entspre-

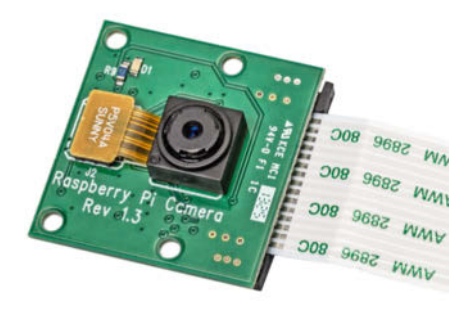

**Das Kamera-Modul versprüht eher nerdigen Charme, ermöglicht aber spannende und nützliche Projekte.**

chend dimensionierte USB-PowerBank dienen.

Für alle, die einen kompakten Bildschirm für ihr Raspi-Projekt brauchen, sind kleine (5" bis 10") HDMI-Displays inklusive Touch-Funktion für circa 65 bis 150 Euro erhältlich. Auch für den DSI- Anschluss (Display Serial Interface) gibt es berührungsempfindliche Displays in ähnlichen Preisklassen. Wer es ganz kompakt mag, kann unter anderem für knapp 40 Euro auch ein 2,8"-Touch-Display direkt auf den Pi stecken (siehe c't-Link).

Als Pi-HAT (Hardware Attached on Top) bezeichnete Steck-Erweiterungen müssen einer Spezifikation entsprechen (siehe c't-Link), die von der Raspberry Pi Foundation definiert wurde. Sie legt unter anderem fest, welche Abmessungen die Pi-HATs haben müssen und wie sich die Erweiterungen per Software identifizieren lassen können, um sie automatisch ins System einzubinden. HATs sind für alle Pi-Modelle ab dem Raspberry Pi B+ definiert. Die Modelle A und A+ bleiben also außen vor.

Die Anwendungsfälle für HATs sind vielfältig. Beispielsweise verbessern sie in Form einer externen Soundkarte die beschränkten Audio-Fähigkeiten des Pi enorm. Die amerikanische Firma Adafruit vertreibt eine sehr große Auswahl an unterschiedlichsten HATs. So finden sich HATs, die das Experimentieren mit Elektronik vereinfachen oder es möglich machen, mehrere Motoren mit dem Pi zu kontrollieren. Es gibt aber auch viele

#### Überblick über die Raspi-Modelle

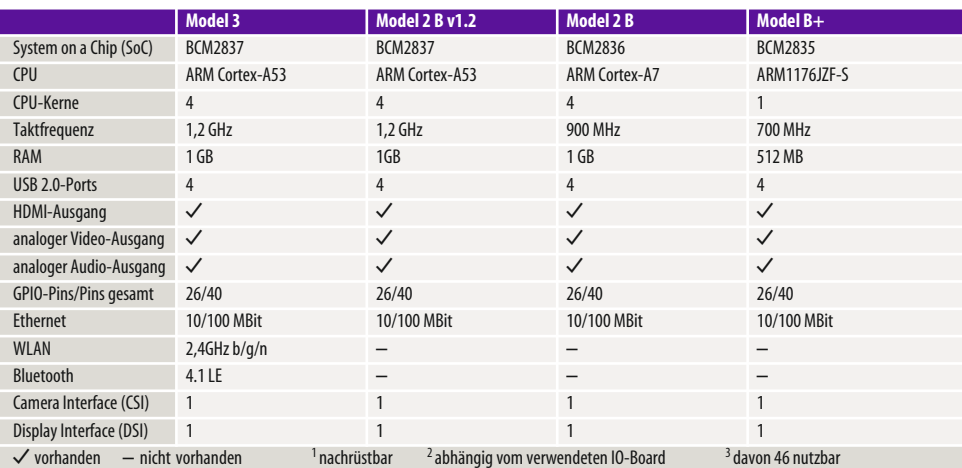

**Mittlerweile gibt es eine große Auswahl an mehr oder weniger ansprechenden und praktischen Gehäusen, die gleicher maßen für den Raspi 3 (links) und den Raspi 2 (rechts, mit WLAN-Modul) passen.**

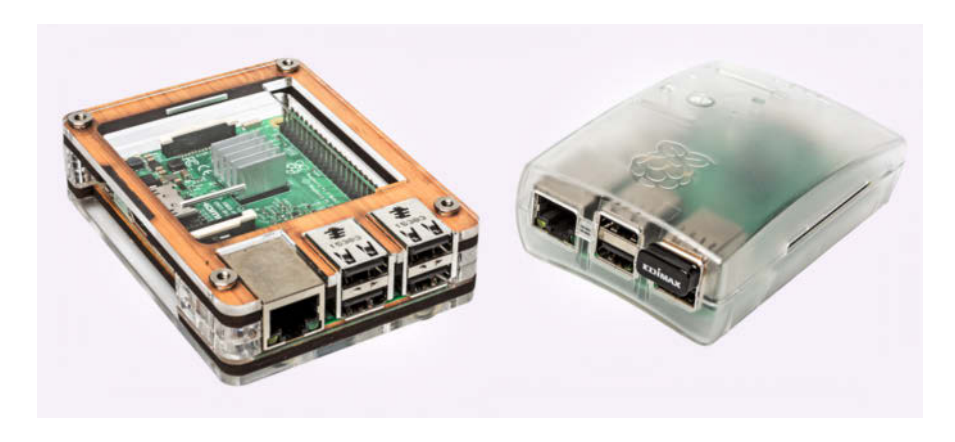

Spielereien wie ein Piano- oder ein Schlagzeug-HAT (siehe c't-Link).

#### Kameras

Dank der USB-Anschlüsse und einer guten Treiber-Situation erkennt der Raspi die meisten der gängigen USB-Webcams. Fast alle Raspi-Modelle verfügen aber auch über eine CSI-Schnittstelle (Camera Serial Interface). Darüber kann ein passendes Kamera-Modul direkt mit dem Raspberry Pi verbunden werden. Mittlerweile sind zwei Pi-Kamera-Modelle erhältlich, die auf dem Niveau mittelprächtiger Smartphone-Kameras liegen. Sie lassen sich aber sehr flexibel einsetzen und in eigene Anwendungen integrieren.

Das erste Pi Camera Module (siehe c't-Link) wurde 2013 veröffentlicht und basiert auf dem 5-Megapixel-Sensor OmniVision OV5647. Die Kamera ermöglicht die Aufnahme hochaufgelöster Bilder (2592 x 1944 Pixel) und unterstützt die Video-Modi 1080p30, 720p60 und VGA90.

Die Kamera ist heute nicht mehr erhältlich, denn Ende 2014 wurde die Produktion des OmniVision OV5647 eingestellt und die Raspberry Pi Foundation musste sich nach einer Alternative umsehen. In der Version V2 des Kamera-Moduls (siehe c't-Link) verrichtet daher der 8- Megapixel-Sensor Sony IMX219 seinen Dienst. An den grundlegenden Leistungsdaten ändert das nicht viel, aber die Fotos haben durchweg eine bessere Qualität.

Beide Kamera-Module sind auch als NoIR-Versionen ohne Infrarot-Filter er hältlich, die sich sehr gut für Nachtaufnahmen eignen. Sowohl die reguläre Kamera als auch die NoIR-Variante kosten etwa 30 Euro.

#### Gehäuse

Zu all dem gibt es auch passende Gehäuse (siehe c't-Link), die zumeist um die zehn Euro kosten. Die Auswahl für alle Raspi-Modelle ist groß und reicht von selbstgebauten Lego-Projekten über diverse Dateien für 3D-Drucker bis hin zu kommerziellen Angeboten in vielen Farben und Formen.

Etwas genauer hinschauen sollte man bei der Gehäuseauswahl, wenn man die Steckerleiste für Hardware-Basteleien nutzen will (siehe Seite 42): Nicht alle  Gehäuse haben wirklich sinnvolle Aussparungen hierfür.

Es gibt auch spezielle Gehäuse, die zum Beispiel eine Pi-Camera intergrieren oder ein Touch-Display aufnehmen. Das VESA-Pi+ hingegen lässt sich direkt an einen Fernseher montieren, der die VESA-Norm erfüllt, sodass der Multimedia-Center-Raspi einfach hinter dem Fernseher verschwindet (siehe c't-Link).

Aufgrund seines Formfaktors ist der Raspi auch mit einem Gehäuse noch sehr kompakt. Problematisch ist nur die Lage seiner Anschlüsse. Es wäre für viele Zwecke vorteilhaft, wenn sie alle auf einer Seite der Platine lägen. Leider ist das nicht der Fall und so wird der eigentlich platzsparende Rechner durch den umliegenden Kabelsalat oft zu einer sperrigen Angelegenheit. Winkel-Adapter und Kabelbinder können hier und da für Linderung sorgen.  $(mon)$   $e^+$ 

**Infos zur Hardware:** [www.ct.de/w8wk](http://www.ct.de/w8wk)

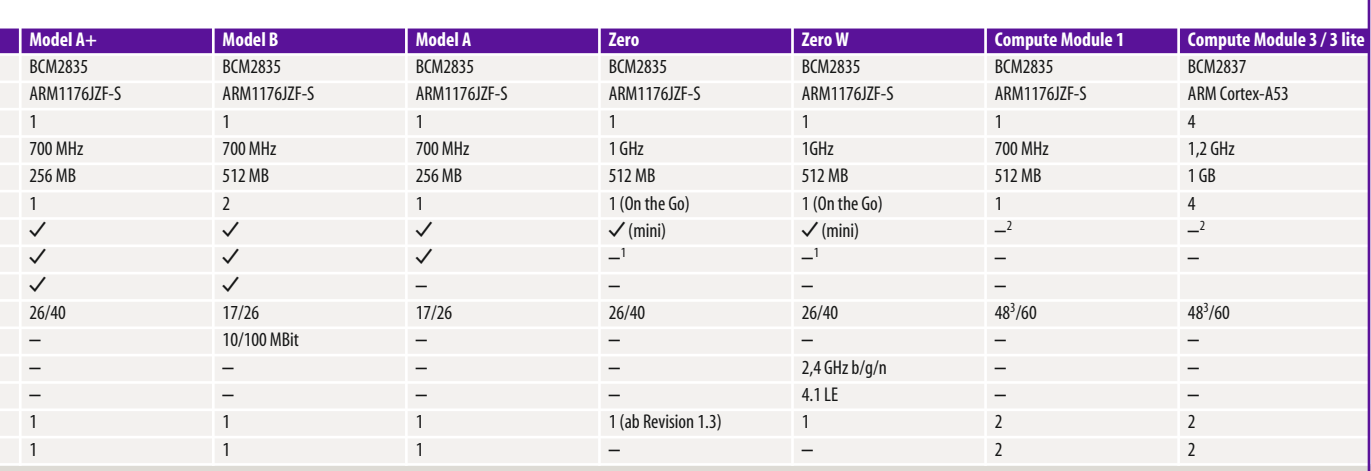

<span id="page-15-0"></span>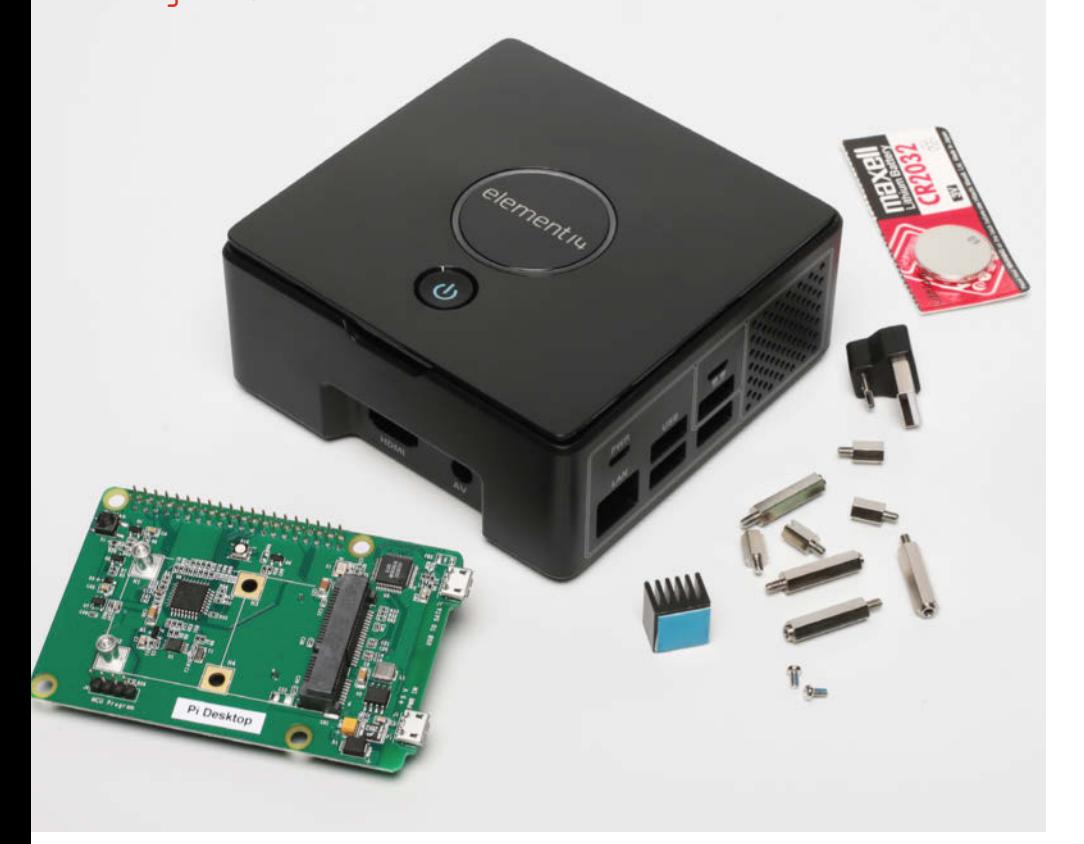

Hajo Schulz

## Raspberry Pi als Desktop-PC

**Lesern dieses Heftes bieten wir im heise-Shop ein spezielles Paket an: Für 99,90 Euro bekommen Sie einen Raspberry Pi 3 B samt Originalnetzteil und 16-GByte-Speicherkarte von SanDisk. Was das Bundle besonders macht, ist die Zusatz-Hardware "Pi Desktop", die die Himbeere in einen beinahe vollwertigen Desktop-PC verwandelt.**

er Raspberry Pi hat so ziemlich<br>
alles an Bord, um ihn nicht nur<br>
als Basis für Bastelprojekte zu<br>
benutzen, sondern auch als PC-<br>
Ersatz für den Schreibtisch – und nicht alles an Bord, um ihn nicht nur als Basis für Bastelprojekte zu benutzen, sondern auch als PCmal einen schlechten: Er ist günstig in der Anschaffung, braucht wenig Strom, läuft ohne Lüfter und ist damit unschlagbar leise, bringt ein vollwertiges Desktop-Betriebssystem mit und besitzt alle nötigen Anschlüsse. Zugegeben: Geschwindigkeitsrekorde bricht seine ARM-Cortex-CPU nicht. Typische Büroaufgaben wie das Bearbeiten von Texten und

 Tabellen, das Lesen und Schreiben von E-Mails oder auch mal das Abspielen eines Full-HD-Videos erledigt der Raspi aber klaglos.

Einige Kleinigkeiten stören bei einem nackten Pi auf Dauer aber doch den Schreibtischbetrieb. So fehlt ihm ein Ein-/ Aus-Schalter: Der Befehl "Herunterfahren" aus dem Systemmenü beendet alle Anwendungen und das Betriebssystem, trennt aber nicht die Stromversorgung. Dazu muss man den USB-Stecker des Netzteils ziehen – unendlich oft macht die Buchse auf der Raspi-Platine das  sicher nicht mit. Alternativ kann man eine geschaltete Mehrfachsteckdose verwenden, muss dann aber für jeden Schaltvorgang unter den Schreibtisch kriechen – auch nicht jedermanns Sache.

An Massenspeicher besitzt ein Raspberry Pi zunächst einmal nur die SD-Karte, von der er auch das Betriebssystem lädt. Viel Platz für Benutzerdaten bleibt da je nach verwendetem Kärtchen nicht, außerdem geht der Zugriff recht gemächlich vonstatten. Eine externe USB-Festplatte wäre eine Lösung, aber wenn es sich dabei um eine Magnetplatte handelt, ist die Lautlosigkeit des Systems perdu. Außerdem braucht ein externer Speicher eine eigene Energieversorgung: Mehr als einen USB-Speicherstick bekommen die in den meisten Raspi-Kits enthaltenen USB-Steckernetzteile nicht mit Strom versorgt; schon eine USB-SSD überfordert sie in der Regel.

Abhilfe verspricht ein "Pi Desktop" genanntes Kit des Herstellers element14: Es enthält eine Erweiterungsplatine für den Raspberry Pi, auf der sich ein Slot zur Aufnahme einer mSATA-SSD befindet. Solche SSDs sind ihrerseits Platinchen zur festen Montage in einem Rechner und waren eine Zeitlang bei Notebook-Herstellern sehr beliebt. Dort sind sie ein bisschen aus der Mode gekommen, weil die erreichbare Geschwindigkeit nicht mehr dem letzten Schrei entspricht. Für den Raspi reicht sie aber dicke, zumal die mSATA-Schnittstelle des Pi Desktop per USB 2 angebunden ist. Im normalen Gebrauch ergab sich durch den Einsatz der SSD statt der SD-Karte eine spürbare Beschleunigung, so startete das Programm Mathematica in unter 10 statt in knapp 15 Sekunden. Und das, obwohl auch schon die zum Test verwendete Klasse-10-SD-Karte zu den schnelleren ihrer Art gehörte. Pi Desktop unterstützt SSDs mit einer Kapazität bis zu 1 TByte.

Auch das Thema Stromversorgung geht element14 an: Nach dem Umbau stöpselt man das Netzteil nicht mehr direkt an den Pi, sondern an die neue Platine. Diese enthält zusätzlich einen Taster, mit dem man den Raspi dann einschalten kann. Zum Herunterfahren und Ausschalten benutzt man entweder wie gehabt den zuständigen Befehl aus dem Desktop-Menü oder hält den Taster auf der Desktop-Platine für zwei Sekunden gedrückt.

Die Platine spendiert dem Raspi außerdem eine Echtzeituhr. So kennt er das aktuelle Datum und die Uhrzeit nach dem Einschalten auch dann, wenn er sie